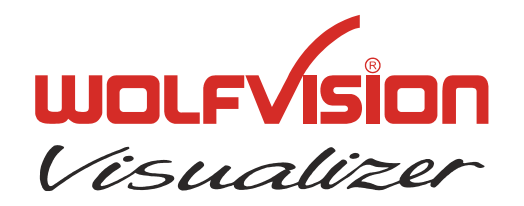

## **TECHNICAL INFORMATION**

WOLF VISION GmbH, Vorarlberger Wirtschaftspark, A-6840 Götzis/Austria, Tel.: ++43 / (0) 5523 / 52250-0, E-mail: wolfvision@wolfvision.com

# **Serial Protocol of VZ-17, VZ-27, VZ-37, VZ-47 and VZ-57**

No: **T-99/03**

Revised 25th September 2007 / AR

#### **Introduction**

The VZ-17, VZ-27, VZ-37, VZ-47 and VZ-57 can be controlled via the RS-232-port by a computer or a control-system. It is possible to perform all functions of the IR-remote-control and the keypanel on the unit such as Zoom, Focus, Presets, etc. as well as a lot of other functions like reading and setting zoom-position, etc.

The protocol is upward compatible to the one of the VZ-15b/35b/45b.

#### **Connection**

The serial-port of the Visualizers is a standard 9-pin-Sub-D-connector, which can be found on most computers too. Only pin 2 (RxD), 3 (TxD) and 5 (GND) must be connected. The baud rate is (by default) 19200. There is no parity, 8 data-bits and 1 stop-bit.

#### **Changing the Baud rate**

It is possible to change the baud rate from 19200 to 9600, 38400 or 115200. To change the baud rate, switch the unit on and press MENU-key for four seconds, until the Extra-Menu appears. Then enter the Serial Port-sub-menu. There you can change the baud rate.

#### **Control-Commands**

The controlling of the Visualizer is done by sending codes (each code is 1 byte) to the Visualizer: these codes perform the desired action. There is no need for Carriage Return, Linefeed or similar. By default the Visualizer doesn't respond to the commands on the serial-port (except commands which return status-information like zoom-position or Get Light on/off, etc.). With special commands this behavior can be changed so that the Visualizer sends a reply after each command (for details see "Reply Mode Control"). Some commands have a quiet long execution time therefore you shouldn't send different codes immediately one after another. If you want to check if the Visualizer is ready to receive new commands, you can send code 32 (' ') until the unit answers with 32 (') (Blank Echo). While the unit is not ready, there is no answer.

If you want to test the commands with a terminal-program, you may prefer to enter the commands as ASCII-text. To do so, press underscore (''), the Visualizer will respond with a question mark. Then enter the 3 digit decimal number within three seconds. The command will then be performed (e.g. type '\_' '2' '0' '0' for Power On or '\_' '0' '4' '9' to select command page 1).

In the following tables you will find the decimal and the hexadecimal codes. The dollar-sign ('\$') in front of the numbers indicates that the respective number is a hexadecimal number. The dollar-sign must not be sent.

#### <span id="page-1-0"></span>**Page-Commands**

The commands are split into two pages (because for one command-page there are too many commands exist on VZ-27 and VZ-57). Basically each command is a two Byte command, pagecommand + control-command.

If the command-reply mode is switched on, then the Visualizer sends a reply for each Byte, a reply for the control-command and also for the page-command (for details see "Reply Mode Control"). The standard command page is "0", that means, if you want to execute a command from the page "0" (standard page), then it's not necessary to select the page "0" before. If you want to execute a command from the page "1" then you must select the page "1" and input now your command. If the page "1" command is executed, then the Visualizer switches automatically back to the page "0".

Check "Page" column for command page in the following tables.

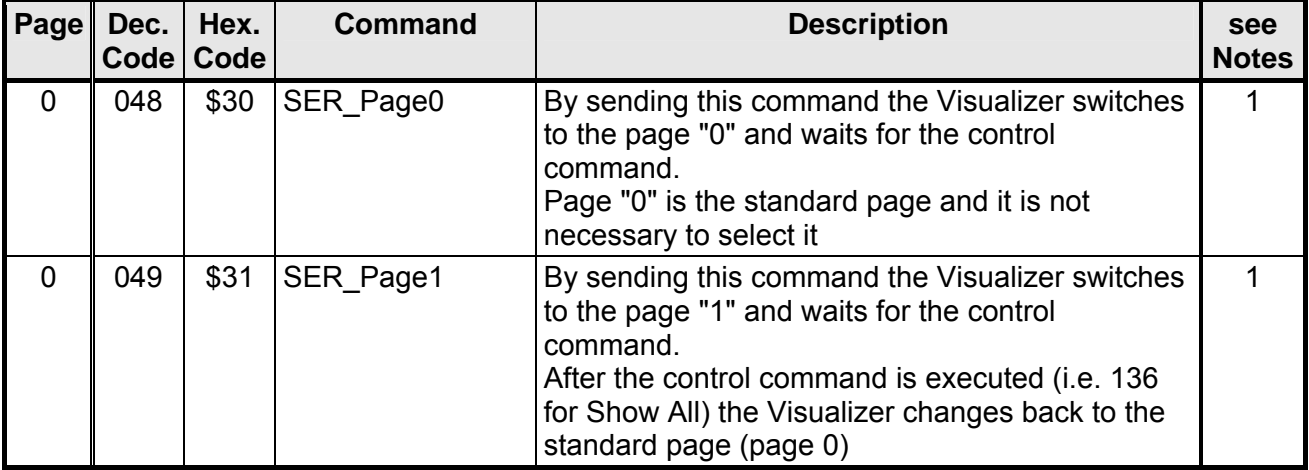

#### **Select Page Control**

#### **Zoom Control**

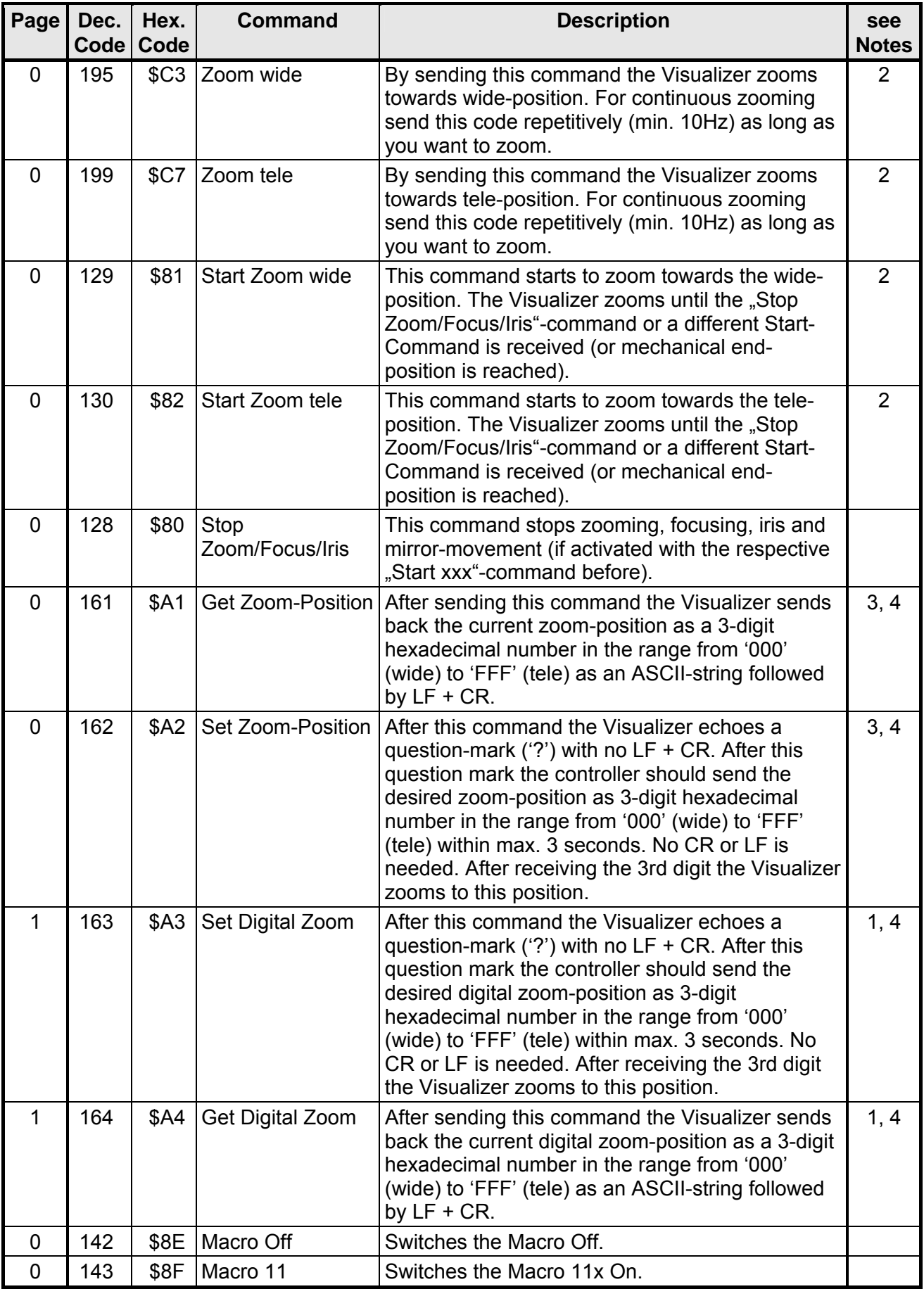

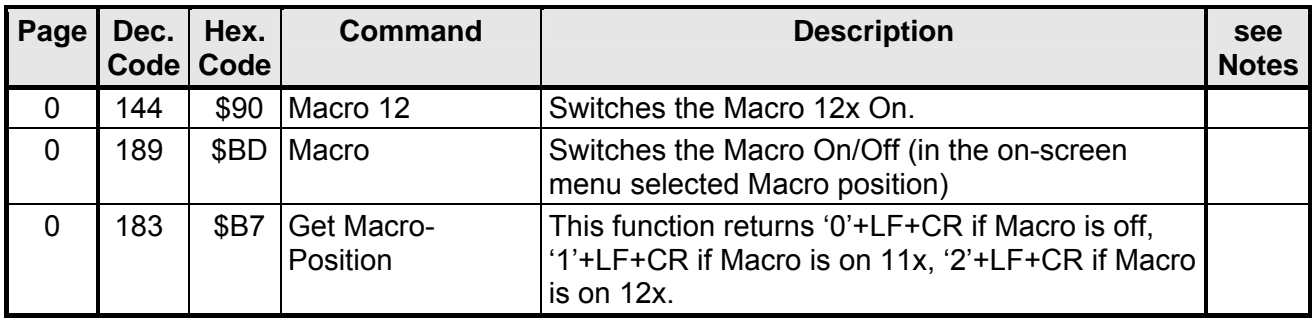

#### **Focus Control**

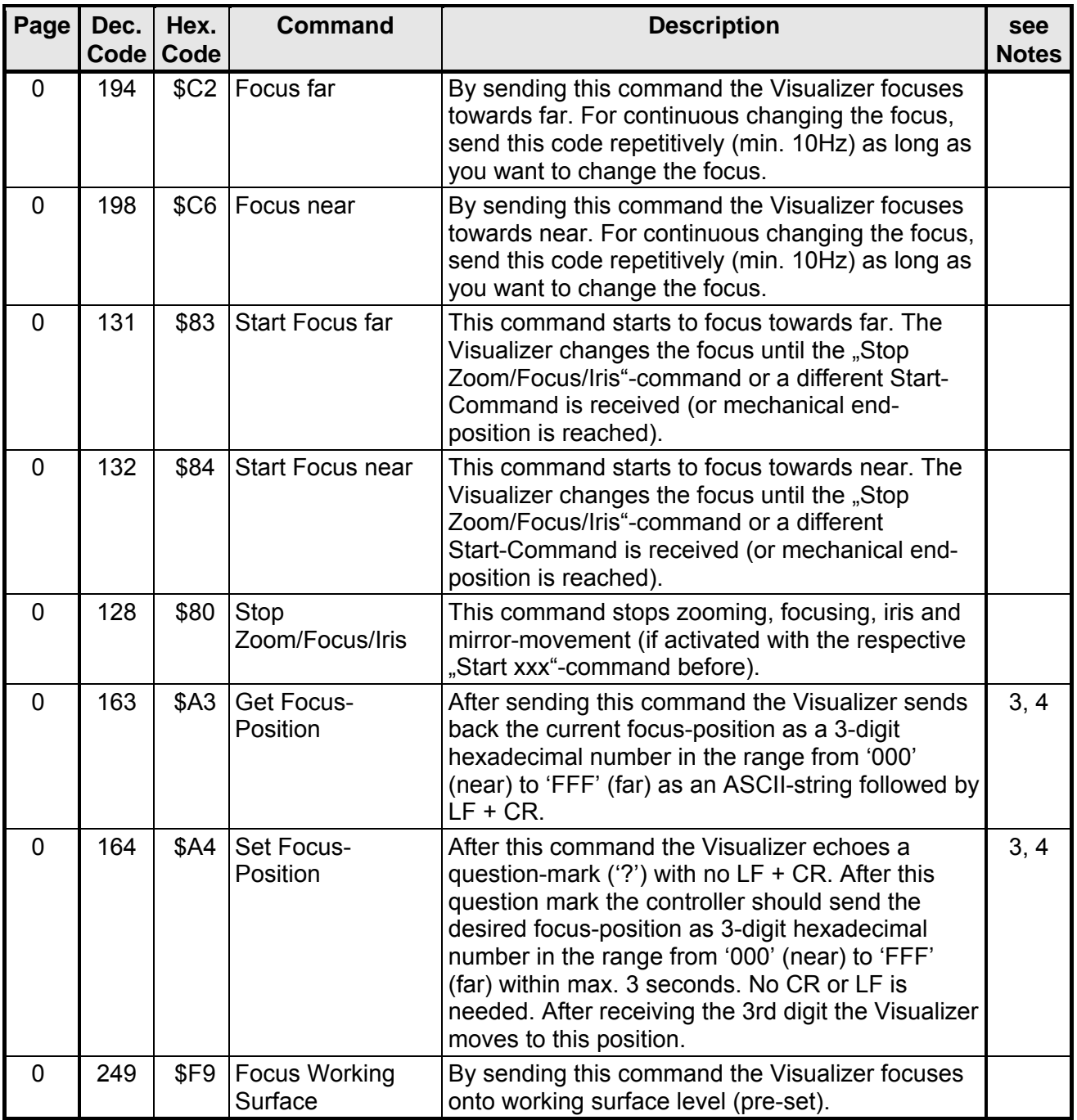

#### **Iris Control**

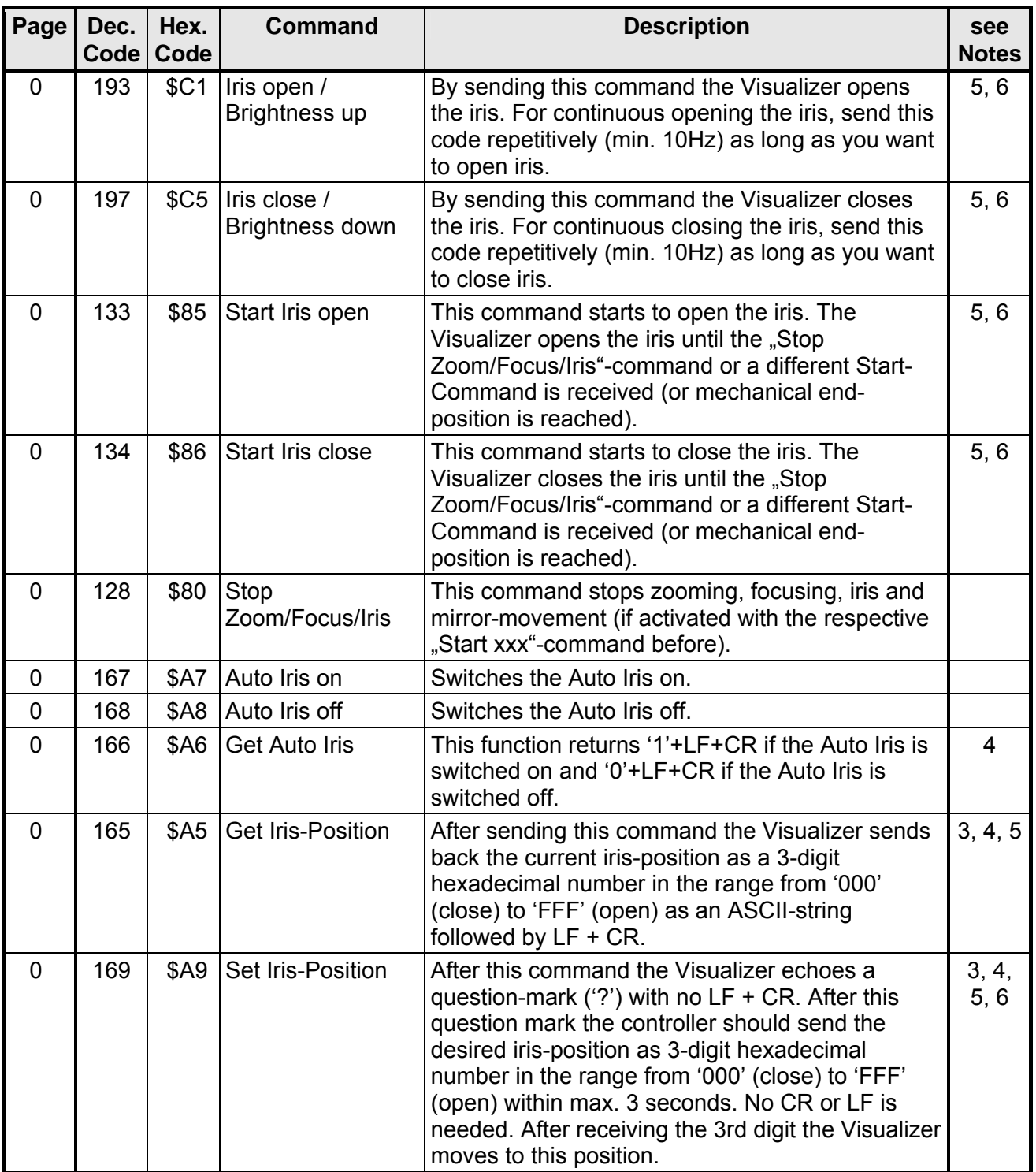

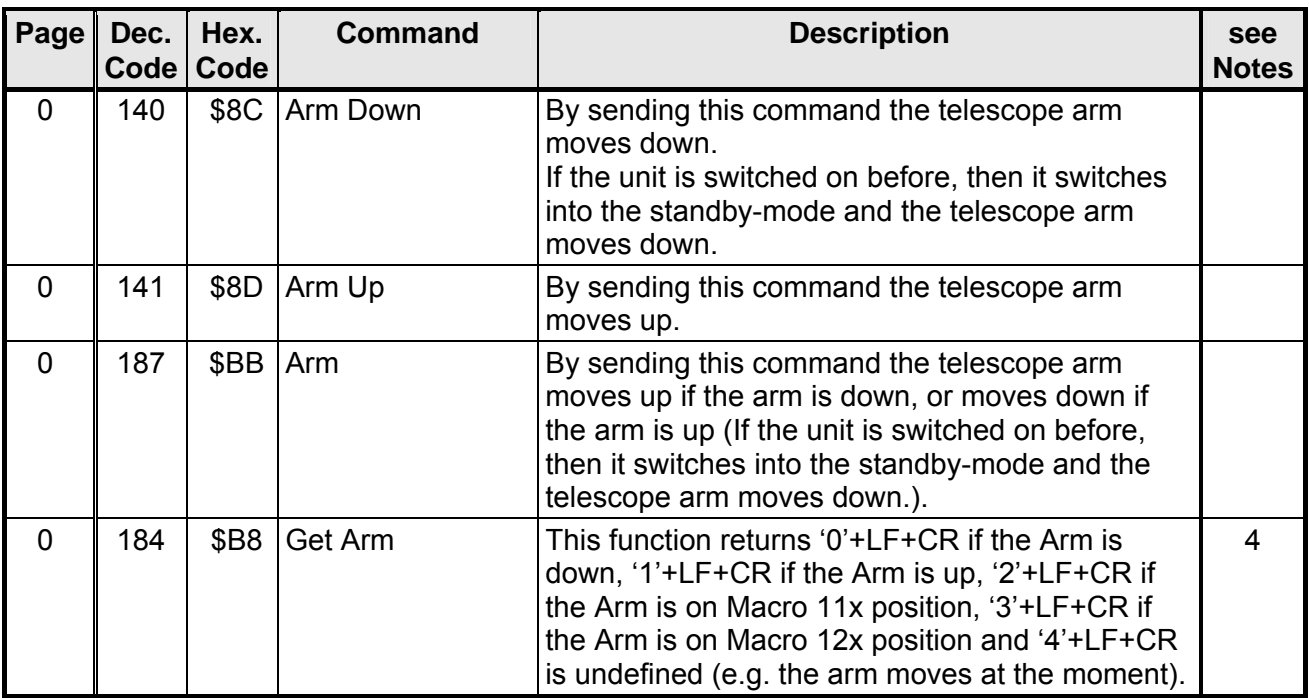

## **Telescope Arm Control**

#### **Mirror Control**

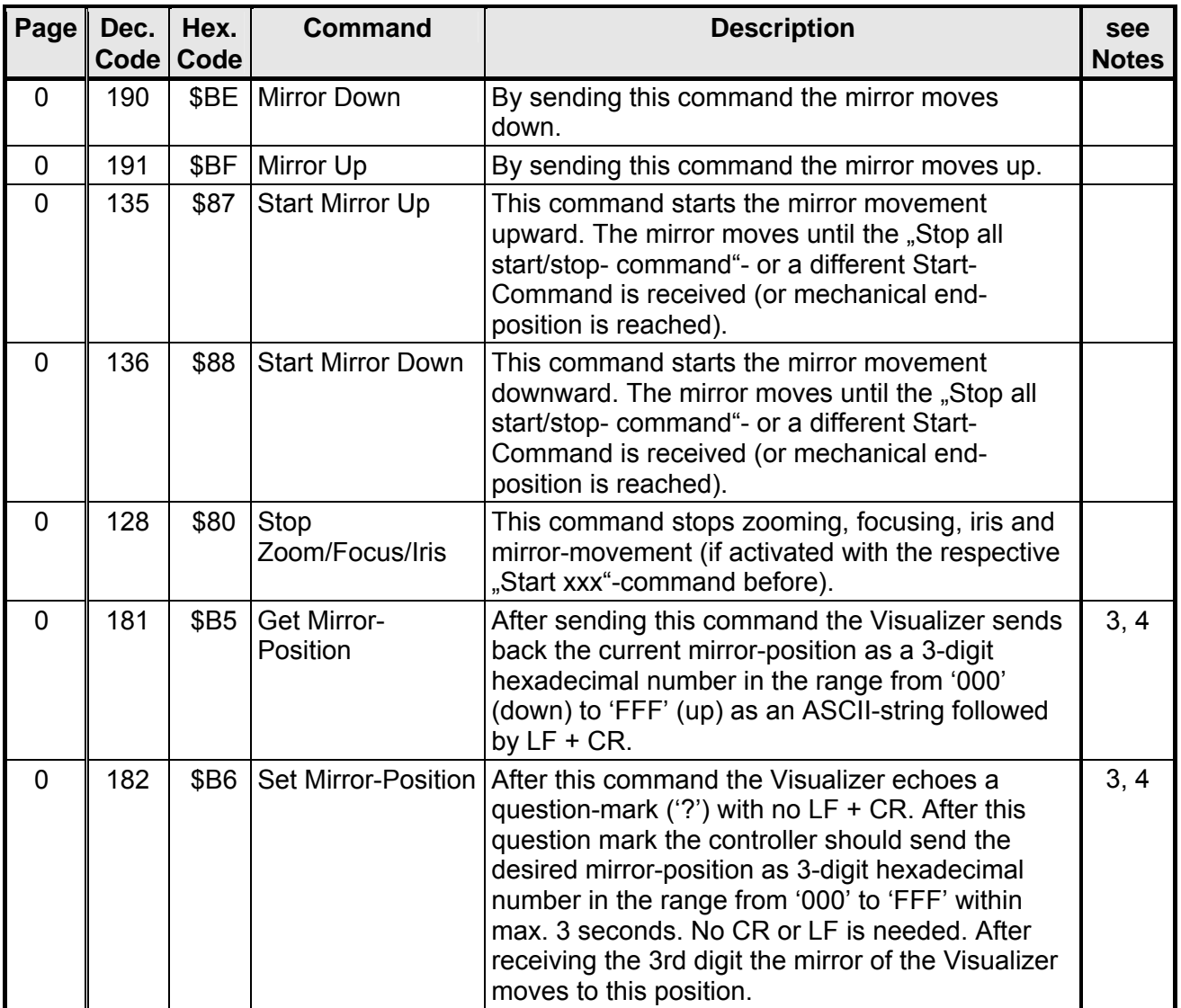

## **Light On/Off Control**

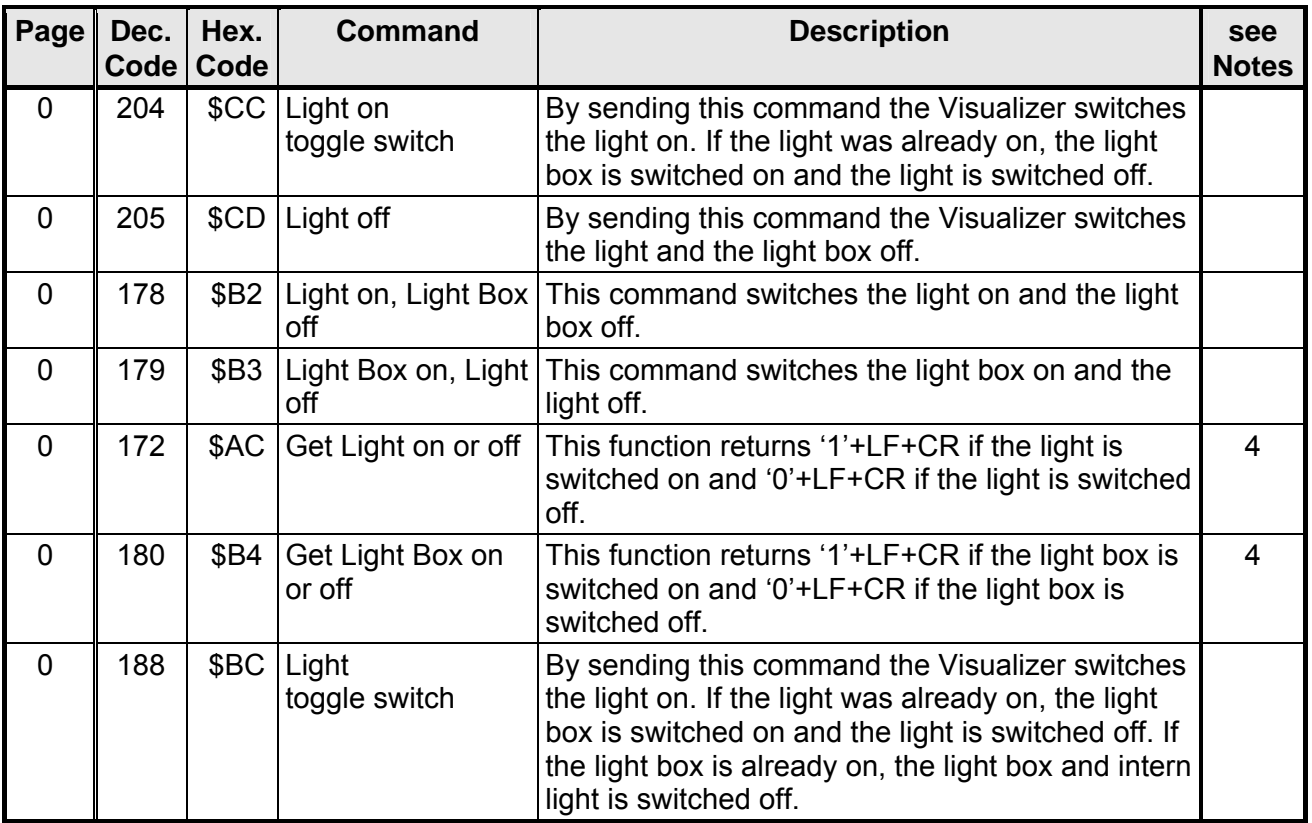

## **Power / Presets Control**

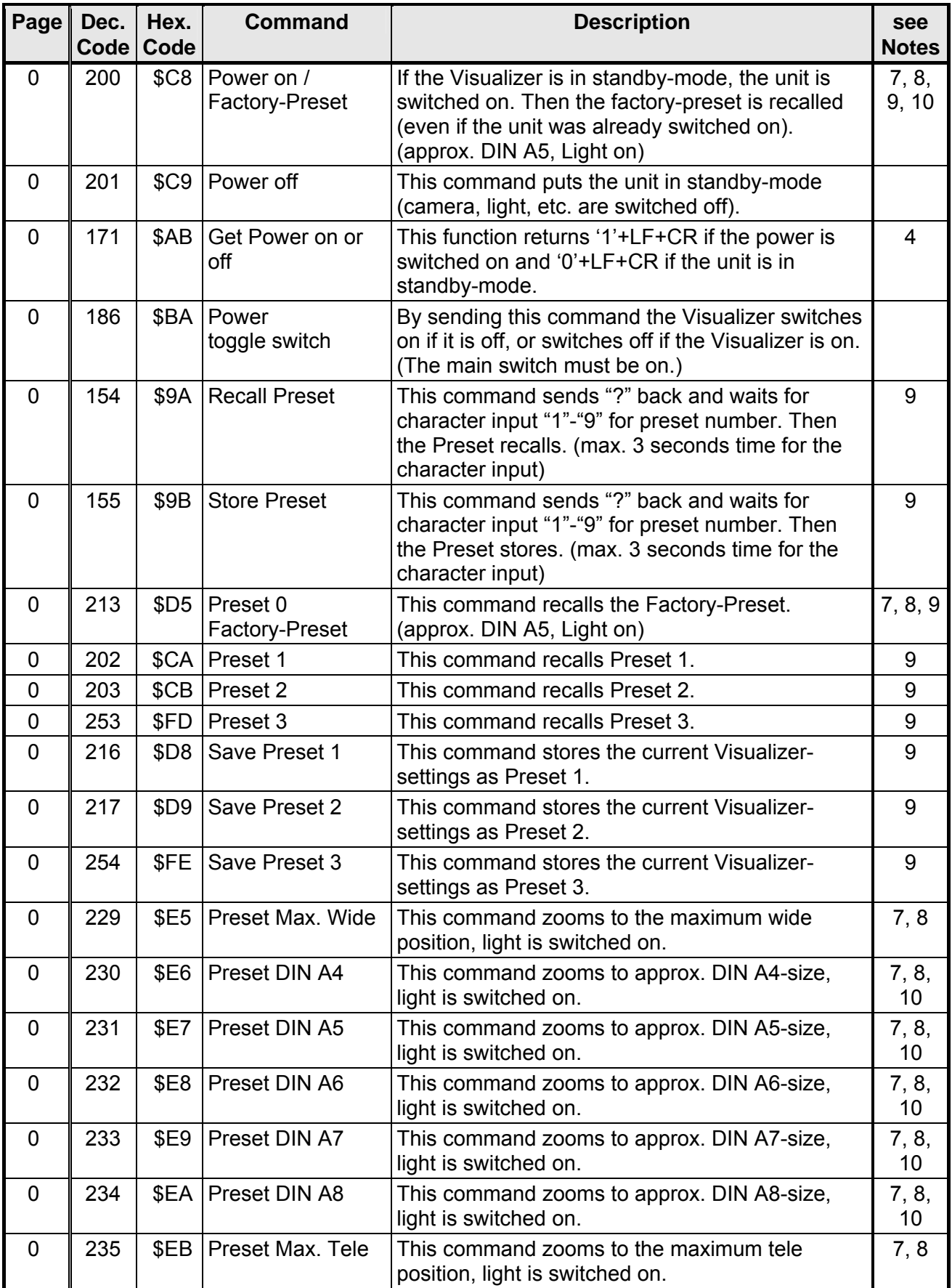

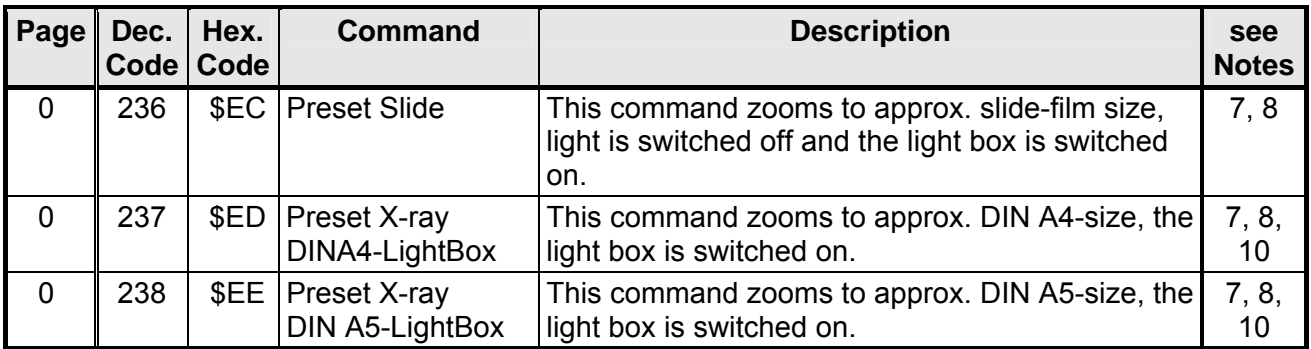

#### **Visualizer Menu, Camera control**

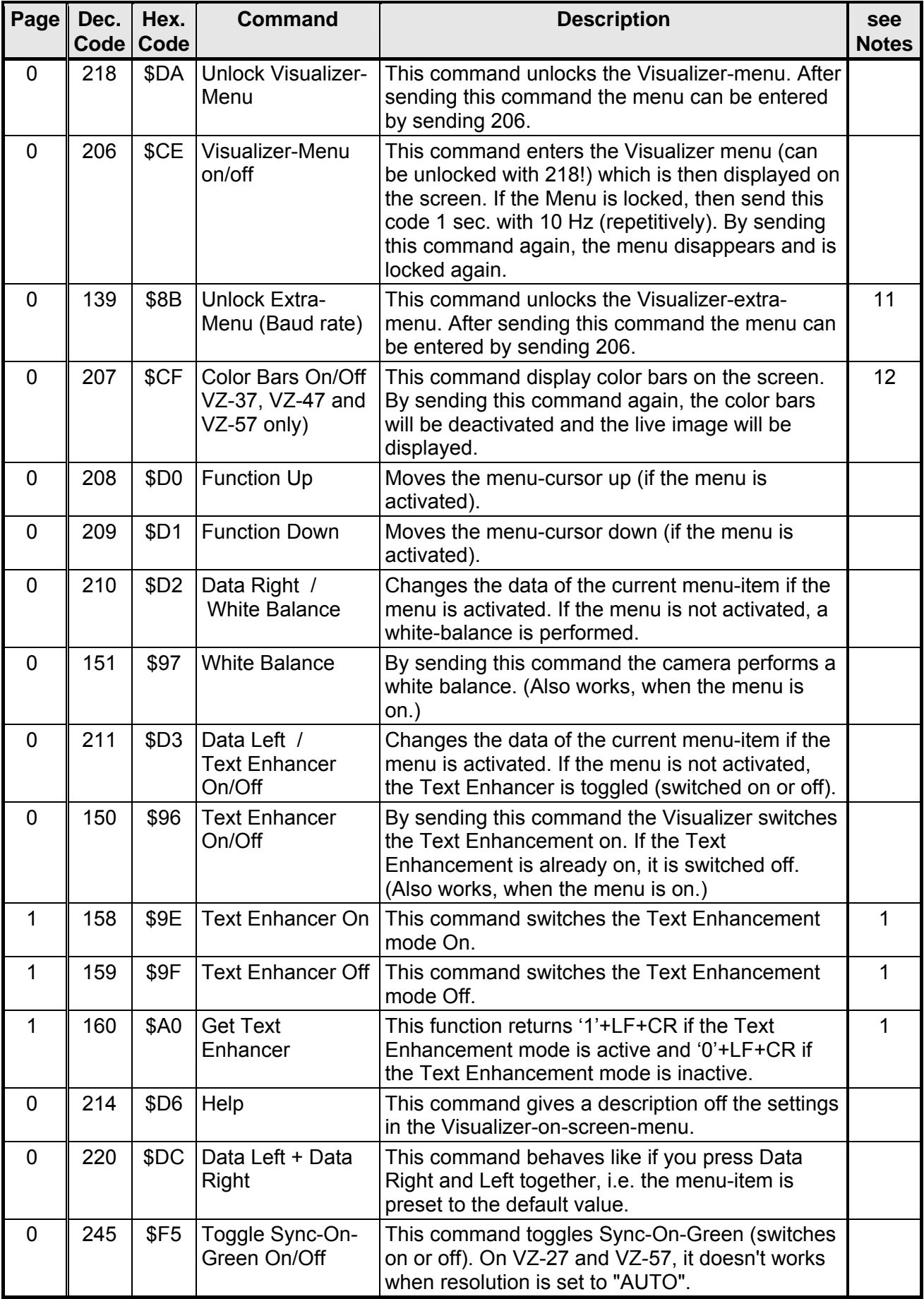

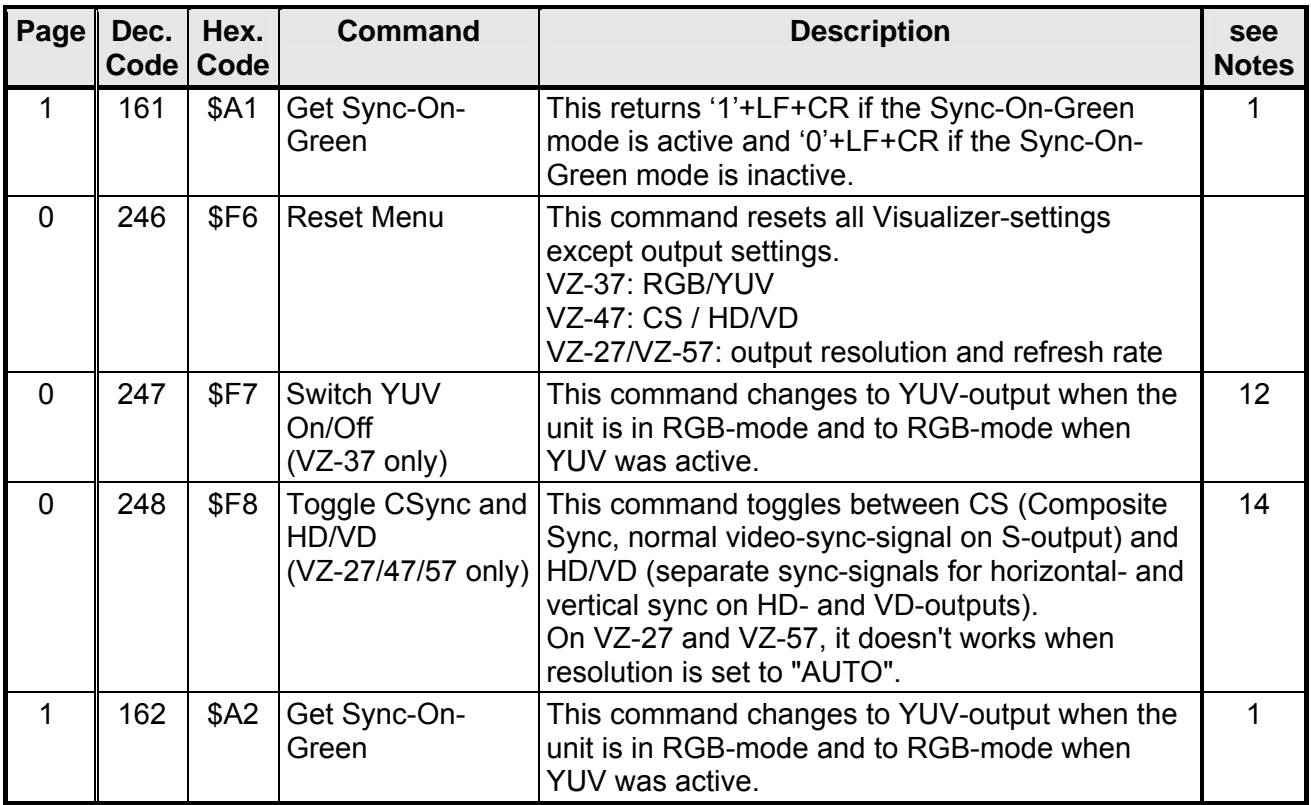

## **Reply Mode Control**

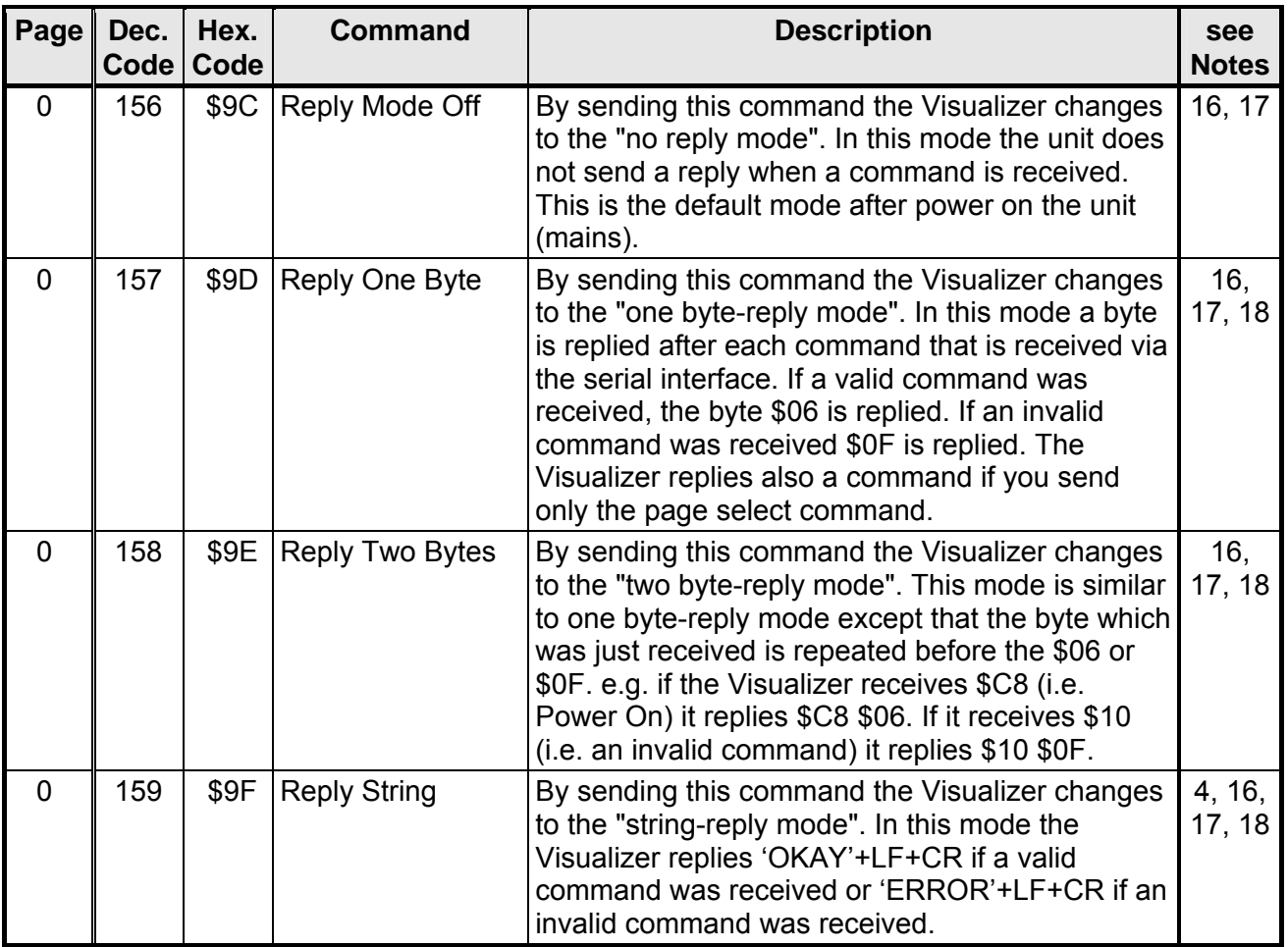

## **Miscellaneous Commands**

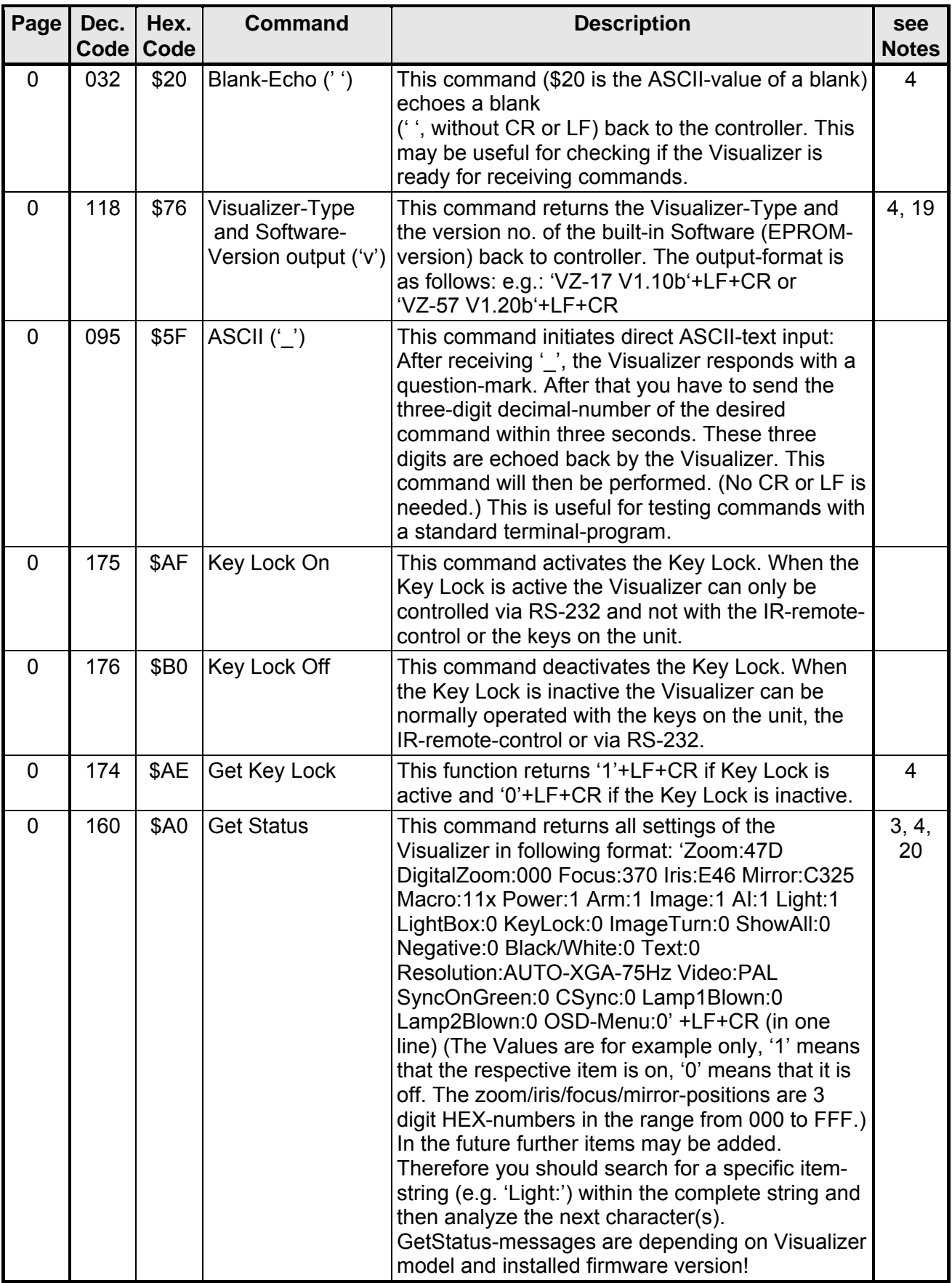

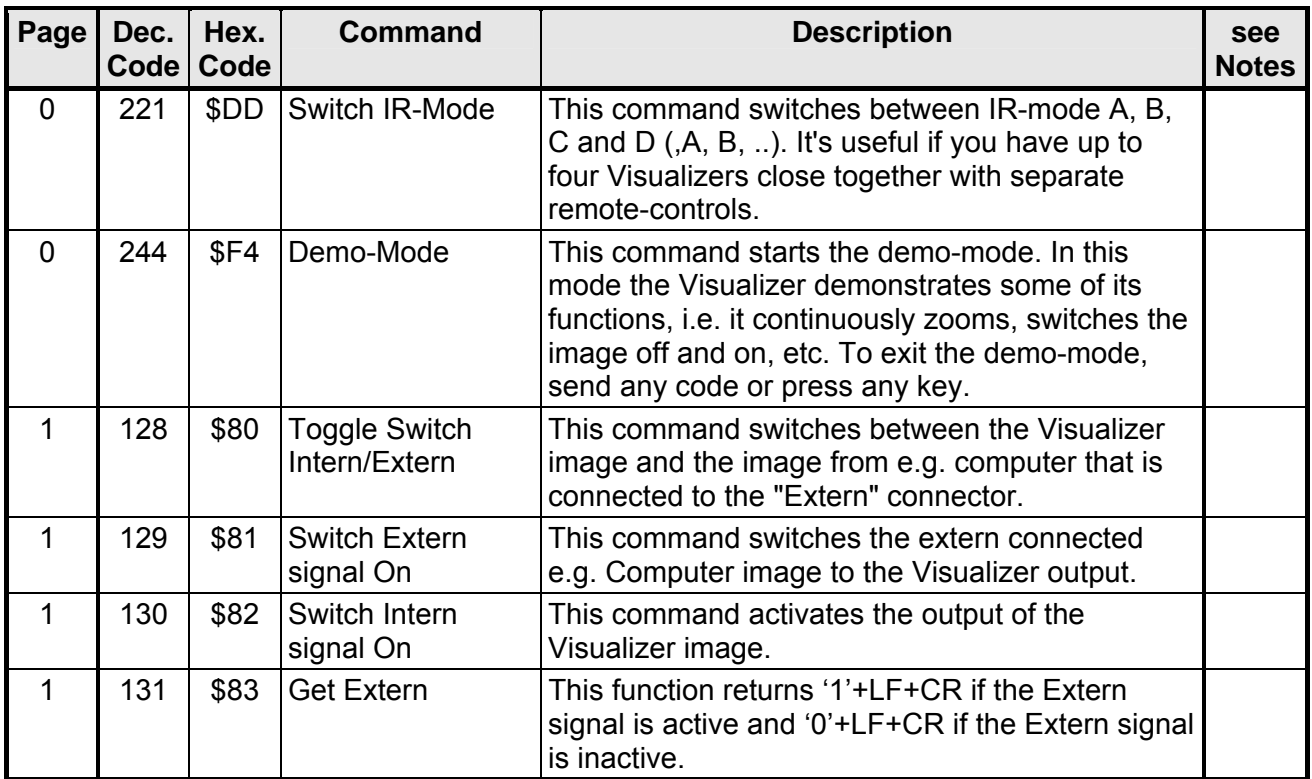

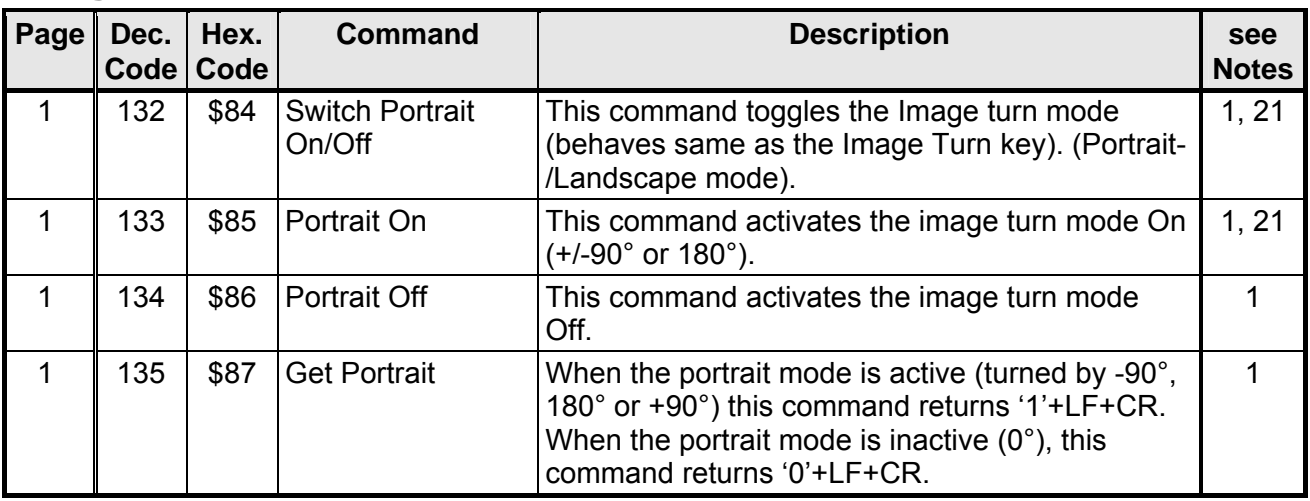

## **Image Turn Commands**

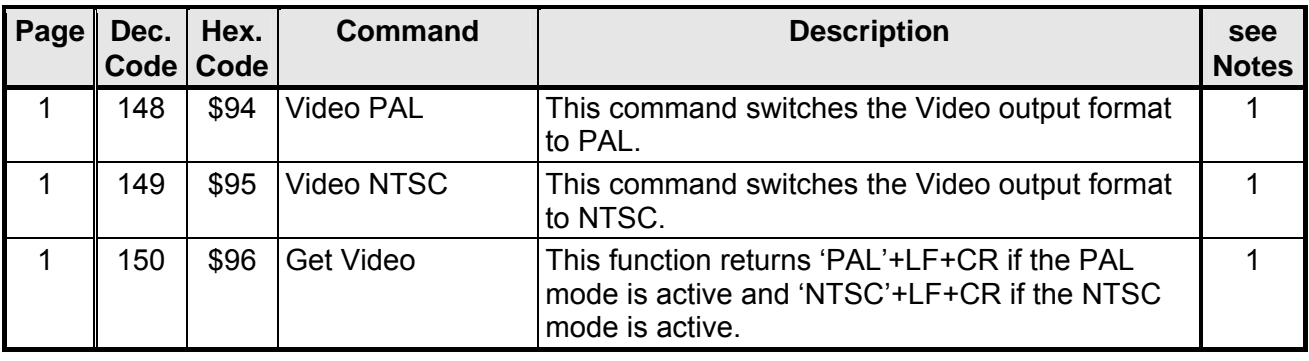

#### **Video Output Commands**

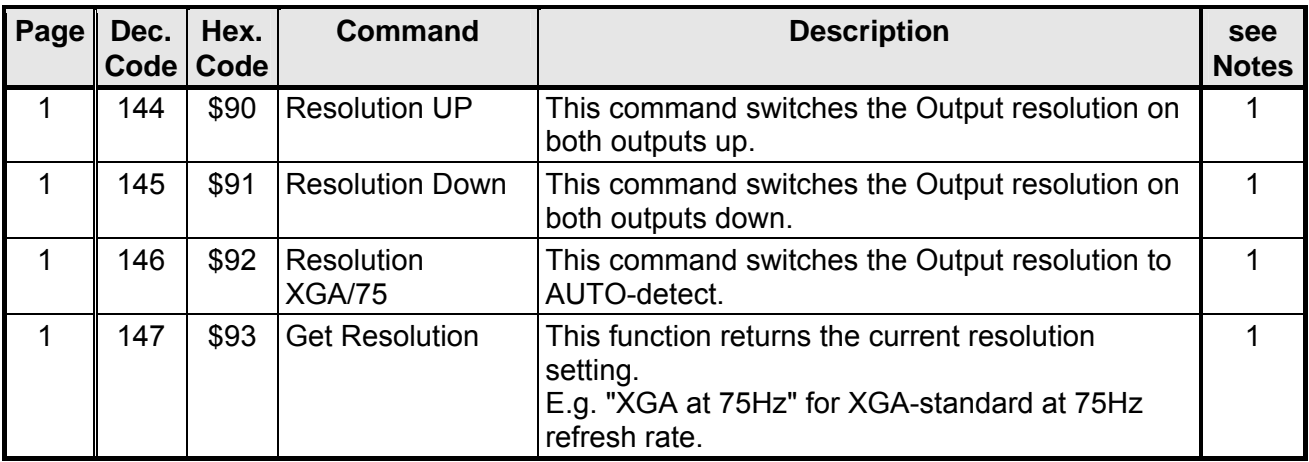

## **Output Resolution Commands**

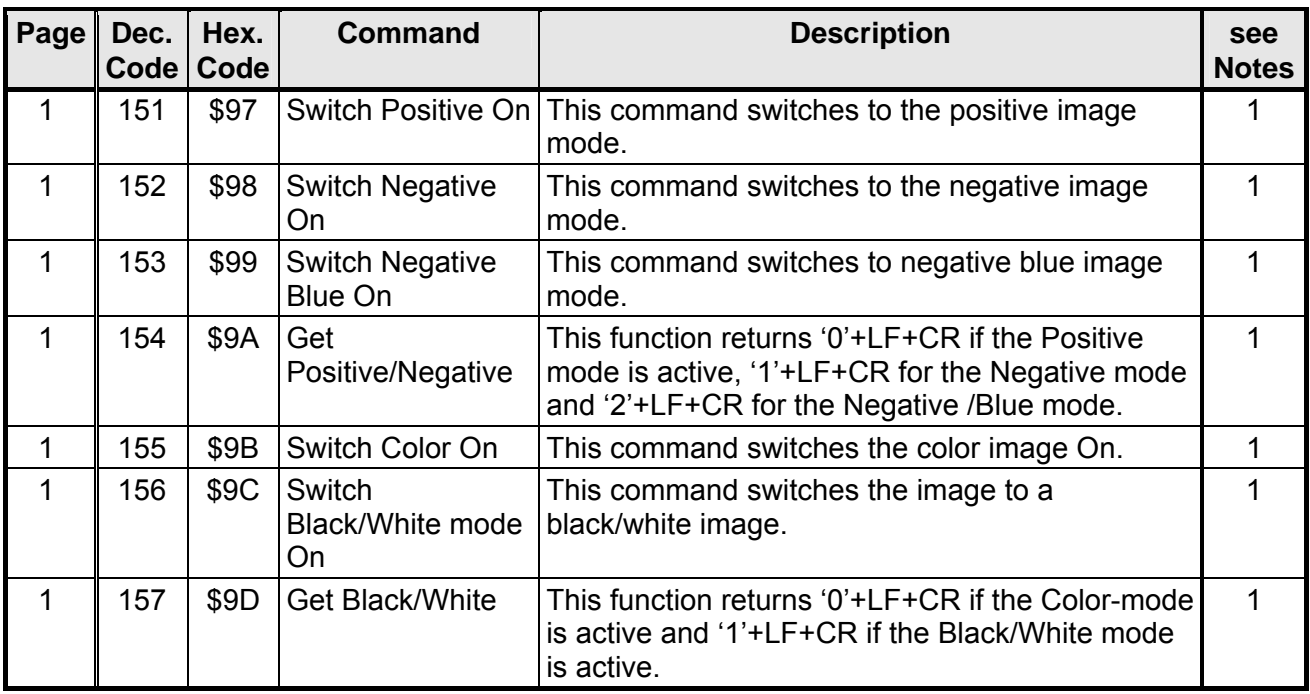

## **Output Signal Setting Commands**

#### Page Dec. **Code Hex. Code Command | Description | see Notes** 1 | 140 | \$8C | Memory Store x | This command sends "?" back and wait for character input "1"-"9" for memory number. Then the Memory stores (max. 3 seconds time for the character input). [1](#page-22-0)  1 | 141 | \$8D | Memory Recall x | This command sends "?" back and wait for character input "1"-"9" for memory number. Then the Memory recalls (max. 3 seconds time for the character input). [1](#page-22-0)  [1](#page-22-0) || 142 | \$8E | Memory Off | This command switches to the Live image. | 1 1 | 143 | \$8F Snapshot | This command stores one memory after the other memory, until all 9 memories are stored. [1,](#page-22-0) [22](#page-22-19)  1  $\parallel$  136  $\parallel$  \$88 Show All On/Off  $\parallel$  This command toggles the Show All mode. (If this function is activated, the Visualizer is showing all stored images on the screen at the same time). [1](#page-22-0)  1 || 137 || \$89 Show All On || This command switches the Show All Memories mode On. [1](#page-22-0)  1 || 138 | \$8A Show All Off | This command switches the Show All Memories mode Off. [1](#page-22-0)  1 | 139 | \$8B Get Show All | This function returns '1'+LF+CR if the Show All memories mode is active and '0'+LF+CR if the Show All memories mode is inactive. [1](#page-22-0)  1 | 165 | \$A5 | Erase Memory | This command erases all stored memories. | [1,](#page-22-0) 23  $0 \parallel 215 \parallel$  $0 \parallel 215 \parallel$  $0 \parallel 215 \parallel$  \$D7 | Freeze On/Off | This command toggles the Freeze-Mode | 15

#### **Image Storing Commands**

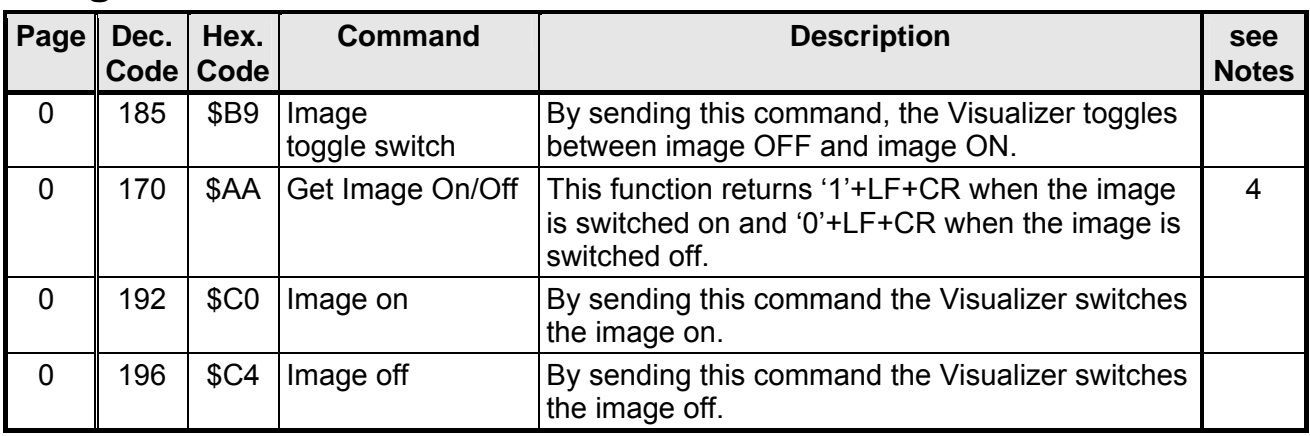

## **Image On/Off Control**

#### **Notes**

- <span id="page-22-0"></span>1. Available on VZ-27 and VZ-57 only. For more details about the page-command, see page [2.](#page-1-0)
- <span id="page-22-1"></span>2. Zooming switches on Auto-Iris.
- <span id="page-22-2"></span>3. Not all zoom/focus/iris, telescope arm and mirror-positions in the range from 000 to FFF are supported ("missing codes"). Reading the position always returns the exact position. Setting the position moves to the desired position as exact as possible.
- <span id="page-22-3"></span>4. Text under 'quotation marks' are ASCII-strings. The quotation marks must not be sent to the Visualizer and are not sent by the Visualizer. CR means Carriage Return (\$0D), LF is for Line Feed (\$0A).
- <span id="page-22-4"></span>5. The Auto Shutter, Auto Iris and dimming are not considered.
- <span id="page-22-5"></span>6. Changing the iris switches off the Auto Iris.
- <span id="page-22-6"></span>7. These presets are pre-defined and cannot be modified. Focus is set to the working-plate, Auto Iris and image are switched on, and Text Enhancer is off.
- <span id="page-22-7"></span>8. The exact size of the picture depends very much on the adjustments of the monitor / projector.
- <span id="page-22-8"></span>9. Following Visualizer-settings are stored/recalled: Zoom-Position, Focus-Position, Auto Iris on/off, Iris-Position (if AI off), Image on/off, Light on/off, Light box on/off, Text Enhancer on/off.
- <span id="page-22-9"></span>10. DIN A8 = 52mm x 74mm [≈2" x 2.9"], DIN A7 =74mm x 105 [≈2,9" x 4.1"], DIN A6 = 105mm x 148mm[≈4.1" x 5.8"], DIN A5 = 148mm x 210mm [≈5.8" x 8.3"] and DIN A4 = 210 x 297mm [≈8.3" x 11.7"]
- <span id="page-22-10"></span>11. In this sub-menu it's possible to change the Baud rate of the Visualizer.
- <span id="page-22-11"></span>12. Available on VZ-37/47/57 only. The color bars may helpful for projector or monitor adjustment.
- 13. Available on VZ-37 only.
- <span id="page-22-12"></span>14. Available on VZ-27, VZ-47 and VZ-57 only.
- <span id="page-22-21"></span>15. Available on VZ-47 only.
- <span id="page-22-13"></span>16. The verification if a command is valid or invalid is only done very roughly. E.g. if the Visualizer receives a zoom-command while the unit is in standby-mode, it recognizes a valid command and replies \$06 although the unit doesn't perform any action.
- <span id="page-22-14"></span>17. The reply mode is changed immediately after the respective command was received. This means that the new reply mode is already active for the command that changed the reply mode, i.e. after \$9C there is never a reply, after \$9F the Visualizer always sends 'OKAY'+LF+CR, etc. Also the VZ-17 identifies command code that are supported on VZ-37 as a valid code.
- <span id="page-22-15"></span>18. The reply is always sent immediately after a command is received. When a command returns a status, this status is returned after the reply. E.g.: Reply mode = String Mode, Auto Iris = on: When the Visualizer receives \$A6 (i.e. Get Auto Iris) the unit replies 'OKAY'+LF+CR+'1'+LF+CR.
- <span id="page-22-16"></span>19. The current released version no. of today will be found on: <http://www.wolfvision.com/wolf/fware.html>.
- <span id="page-22-17"></span>20. Status messages are depending on Visualizer model and installed firmware. Lamp status and on-screen menu status are available on VZ-27 and VZ-57 only and added since firmware version V1.44g.
- <span id="page-22-18"></span>21. Image rotation depends on the settings in the on-screen menu (miscellaneous settings): "+90°", "180°", "-90°" or "cycle".
- <span id="page-22-19"></span>22. With firmware version V1.32a or lower, you have to send "recall memory 1" to start the snapshot function.
- <span id="page-22-20"></span>23. Possible with firmware V1.33a and later only.

#### **Commands of other Visualizers, Future**

The serial protocols of all WolfVision Visualizers are almost the same. Only some commands more or less are supported on other Visualizer-types due to the different technologies.

(The VZ-7D has e.g. Auto Focus commands but no e.g. Sync-On-Green-command.)

In the future (at higher EPROM-versions) further commands may be added which are not supported yet.